# DirectX기반 3차원 입체 eBook 영상 및 이미지 저작 도구 설계

# 박진우 · 이근형 · 김진모 · 황소영

# 부산가톨릭대학교

## Design of 3D Stereoscopic Electronic Book Authoring Tool Based on DirectX

Jinwoo Park · Keunhyoung Lee · Jinmo Kim · Soyoung Hwang

Catholic University of Pusan

E-mail : wwllssddnn@nate.com

### 요 약

본 논문에서는 DirectX 개발도구를 기반으로 3차원 입체 eBook을 쉽게 제작할 수 있는 저작도구 설계 방법을 제안한다. 제안하는 3D 저작 도구는 크게 3차원 객체 생성 및 수정, 텍스쳐 변경, 입체 영상 모드 및 사진, 동영상 익스포트 기능으로 구성된다. 이러한 기능을 지원하기 위하여 3차원 객체 를 생성하기 위한 데이터 구조, 색상차를 이용한 애너그리프 방식, 반디캡 라이브러리를 사용하여 동 영상 익스포트 방법 등의 설계 방안을 제시한다.

### ABSTRACT

This paper proposes a design method of an authoring tool for making 3D e-book using DirectX development tools. There are several functions such as generation and modification of 3D objects, modification of textures, stereoscopic modes and pictures, video export and so on in the proposed authoring tool. To support these functions, we proposes design scheme such as data structures for generating 3D objects, anaglyph method using color differences and video export method using BandiCap library.

#### 키워드

DirectX, stereoscopic, eBook, graphics

#### Ⅰ. 서 론

컴퓨터 그래픽스 기술의 발전과 다양한 게임엔 진 및 디자인 프로그램을 통해서 3차원 콘텐츠들 이 예전보다 쉽게 제작되어 아이들의 교육자료, 가상현실장비를 이용한 위기상황대처훈련, 과거유 적지 복원 등 다양한 분야에서 3차원 콘텐츠 제 작기술이 활용되고 있다. 특히 아이들의 교육 콘 텐츠의 경우 스마트러닝 시장이 점점 커지고 있 고, 교과서 또한 아이들이 흥미와 몰입을 할 수 있는 실감형 교과서로 진화하고 있다.

입체 영상은 두 눈과 스테레오스코픽 컴퓨터 비전 기술을 통해 2차원 영상에서 3차원 공간감 을 극대화 시켜주도록 한다. 이를 활용하여 게임, 방송, 애니메이션 등과 같은 디지털 콘텐츠 분야 는 물론 교육, 훈련, 광고 분야 등에서 폭 넓게 접할 수 있는 유용한 기술로 인식되고 있다[1].

이와 관련하여 입체 영상에서 깊이 감이 주목되 는 관심 부분만을 중점적으로 분석하는 알고리즘 [2], 깊이 인식의 효과를 높일 수 있는 인지 영역 분류하는 다중 영역 알고리즘[3] 그리고 다시점 영상에서의 화소의 변이들을 기반으로 깊이감을 조절하는 방법[4] 등이 연구되었다. 하지만 이러 한 연구들이 실제 콘텐츠에 활용하기 위한 저작 도구로 지원되고 있지 않는 상황이다. 3ds Max나 Maya와 같은 3차원 그래픽 저작도구에서 이러한 기능을 플러그인 방식으로 지원하고 있지만 eBook과 같은 저용량의 도서용 콘텐츠에 활용하 기에는 제작과정에서 전문적 지식을 요구하는 문 제가 발생한다.

이에 본 연구는 DirectX기반 입체 게임 영상 방법[5]을 기반으로 아이들이 읽는 동화책, 도감 그리고 위인전 등에 사용할 입체 이미지 및 동영 상을 제작하기 위한 eBook 지원 저작도구 설계방 법을 소개하고자 한다.

본 논문의 구성은 다음과 같다. 2장에서는 입 체이미지 및 영상에 사용될 3차원 객체 데이터 구조 설계방법을 제시하고, 3장에서는 애너그리프 방식을 통한 입체감 표현 설계와 반디캡 라이브 러리를 사용하여 동영상 익스포트 기능 설계방법 을 제시한다. 마지막으로 4장에서는 논문의 결론 을 내린다.

#### Ⅱ. 3차원 객체의 데이터구조

입체 eBook은 2차원 영상으로 구성된 콘텐츠 이지만 본 연구는 3차원 장면으로부터 생성된 공 간감이 존재하는 2차원 영상을 제작하는 것이 목 표이다. 따라서 제안하는 저작도구는 3차원 장면 을 효과적으로 구성하고 이로부터 입체 영상 결 과를 효과적으로 제작하는 기능을 설계한다. 그림 1은 제안하는 저작도구의 주요 시스템을 나타낸 것이다.

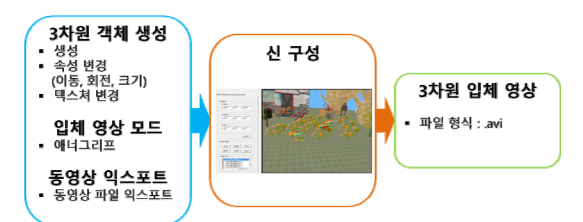

그림 1. 3차원 입체 영상 저작 도구의 개요

우선 3차원 객체의 생성, 편집 그리고 재질 설 정을 위해서는 필요한 정보를 효율적으로 저장할 수 있는 데이터 구조가 필요하다. 본 연구는 세 단계에 걸쳐 데이터를 관리한다.

첫 번째는 메쉬(Mesh) 생성 및 임포트 기능이 다. 삼각형은 3차원 객체의 기본 구성요소이며 여 러 개의 삼각형으로 이루어진 집합을 메쉬라고 한다. 본 논문에서 제작하는 저작도구의 메쉬는 두 가지 종류로, DirectX에서 제공하는 기본 프리 미티브(Primitive) 함수로 생성되는 메쉬와 상용 그래픽 저작도구에서 만든 3차원 객체를 X파일 형태로 임포트하여 생성되는 메쉬가 있다. 본 연 구는 이 두 종류의 메쉬를 모두 지원하는 방식으 로 데이터를 저장한다. 그림 2는 이 두 가지 지원 방식을 통해 생성된 3차원 객체의 표현 결과이다. 다음으로는 3차원 객체의 속성 정보를 저장한

다. 이 정보에는 위치와 크기, 회전, 재질 등이 있 다. 이는 모니터 상에 그려지는 이미지를 사람이 바라보는 현실세계라고 할 때, 사람의 눈은 프로 그램 내부에서 미리 세팅한 카메라가 되며, 눈을 통해 들어오는 사물 및 배경의 명암, 빛의 양, 원 근(거리) 조절을 통해 생성되는 정보들로 인해 물 체를 인식하도록 한다.

마지막으로 3차원 객체를 수정하기 위해 물체

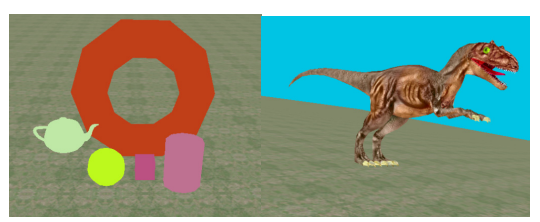

그림 2. 3차원 객체의 생성 결과 (좌측: DirectX기본 프리미티브 메쉬, 우측: X 파일 형태 메쉬)

를 선택하는 픽킹 기능에 관한 정보를 저장한다. 모니터가 카메라 렌즈라고 가정하면 모니터와 3 차원 객체와의 거리가 필요하며, 여기서 계산된 거리 값은 두 개의 3차원 객체가 x좌표와 y좌표 가 같다면 모니터와 가까이 있는 것이 선택되어 야 하므로 우선순위를 판별하는데 필요하다. 또한 현재 어떤 물체가 선택되어 있는지의 픽킹 유·무 가 필요하다. 앞에서 크게 세 가지로 분류한 데이 터들을 구조화하여 3차원객체를 생성할 때 객체 의 고유한 데이터를 저장하는데 사용할 배열, 리 스트, 벡터 등의 자료구조들은 프로그래머가 판단 하여 가장 적절하다고 판단되는 것을 적용하여 데이터를 관리한다.

### Ⅲ. 입체 영상 생성 및 활용

입체감을 표현하는 방법에는 크게 3가지가 있 다. LCD-셔터(시분할)방식, 편광방식(폴라리제이 션:Polarization), 애너그리프(Anaglyph) 방식이 있 다. 본 논문에서는 누구나 쉽게 eBook 콘텐츠를 즐길 수 있음을 목적으로 하고 있기 때문에 3가 지 방식 중 가장 저비용으로 입체영상을 체험할 수 있는 애너그리프 방식을 사용하고자 한다. 애 너그리프 방식은 색상차를 이용하는 방식으로 적 색과 청색 컬러 필터를 사용하여 디스플레이에 제약을 받지 않으며 적청 안경을 쓰면 입체감을 느낄 수 있다.

애너그리프 방식을 구현하기 위해서는 프로그 램 내부적으로 두 개의 카메라 세팅이 필요하다. 하나의 카메라에서 바라보는 영상은 3차원 객체 의 적색 성분만 영상에 나오게 하고, 또 다른 카 메라에서 바라보는 영상은 3차원 객체의 청색 성 분만 영상에 나오게 하여 두 개의 영상을 동시에 화면에 렌더링 시킨다. 그리고 1번 카메라의 x좌 표는 음의 값으로 설정하고 2번 카메라의 x좌표 는 양의 값으로 설정하며 y좌표 값과 z좌표 값은 동일하게 설정한다. 그 결과 두 개의 카메라에 일 정한 거리가 생기면서 적청 안경을 착용하지 않 고 화면을 바라보면 2개의 영상으로 보이고 입체 감이 느껴지지 않지만 적청 안경을 착용하고 화 면을 바라보면 모니터에서 3차원 객체가 앞으로 나와 있는 것처럼 입체감을 느낄 수 있다. 그림 3 은 제안한 저작도구를 통해 사용자가 연출한 가 상의 장면을 생성하고 이를 애너그리프 방식의 입체 영상 화면으로 표현한 결과이다.

제안한 저작도구를 통해 사용자가 연출한 eBook 콘텐츠의 장면이 구성되면 이를 eBook의 한 페이지로 활용할 수 있는 이미지 또는 동영상 으로 제공하는 것이 중요하다.

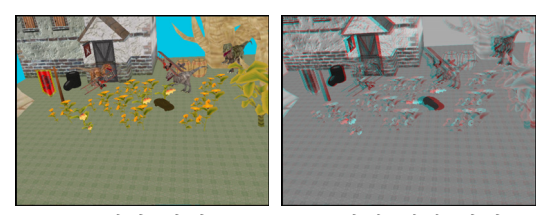

(a) 일반 화면 (c) 입체 영상 화면 그림 3. 제안한 저작도구를 활용한 장면 생성 결과

따라서 본 연구는 현재 장면을 저장하는 기능 과 카메라가 움직이는 애니메이션을 동영상 형태 로 저장하여 제공하는 익스포트 기능을 설계한다. 이미지 저장 및 동영상 익스포트 기능은 DirectX 의 캡쳐 함수와 반디캡 라이브러리를 이용하여 구현한다. 이미지를 저장하기 위해서는 먼저 렌더 링 되고 있는 영상 캡처가 선행 되어야 한다. 시 스템 메모리에 정해진 크기의 버퍼를 생성하고 백 버퍼에서 현재 렌더링 되고 있는 이미지를 앞 서 할당한 시스템 메모리에 불러온 후, D3DXSaveSurfaceToFile 함수를 이용하여 이미지 를 bmp, dds, tga, jpg 포맷으로 저장할 수 있다. 동영상 익스포트의 경우도 현재 렌더링 되고 있 는 화면캡처가 선행 되어야 한다. 반디캡 라이브 러리에서 제공하는 캡처 함수를 사용하면 캡처를 멈출 때까지 실시간 이미지를 저장하여 동영상으 로 익스포트를 할 수 있다. 지원하는 동영상 포맷 은 avi, mp4, wmp, mov가 있다.

# Ⅳ. 결 론

2장과 3장에서 설명한 내용을 토대로 3차원 그 래픽스에 기본적인 이론을 알고 있다면 프로그래 머의 성향에 따라 각기 다른 입체 영상 저작도구 를 구현할 수 있다. 개발한 입체 영상 저작도구를 사용하면 아이들이 흥미를 가지고 학습할 수 있 는 입체 이미지나 영상을 제작할 수 있다. 그리고 애너그리프 방식을 사용하였기 때문에 만들어진 영상과 이미지를 일반가정에서도 쉽게 구할 수 있는 적청 셀로판지로 간단하게 적청 안경을 만 들어 아이들에게 학습시킬 수 있다. 다양한 게임 엔진과 디자인 프로그램이 상용화되어 있는 이 시점에서 입체 영상 및 이미지 제작에 초점을 맞 추어 본문에서 제시한 방법으로 특화된 프로그램 을 제작한다면 아이들의 교육 및 저학년 교과서 에 응용하여 학습에서의 몰입감을 높일 수 있는

입체 영상 콘텐츠 제작도구로 활용이 가능할 것 으로 기대된다.

#### 참고문헌

- [1] 김남, 이행수, 권기철, 김정희, "입체영상 획 득 및 디스플레이의 응용기술 구현", 2005 동계 한국광학회 학술발표대회, pp 70-71, 2005.
- [2] G. Jones, D. Lee, N. Holliman, and D. Ezra, "Controlling Perceived Depth in Stereoscopic Images," Stereoscopic Display and Virtual Reality System Ⅷ, Proceedings of SPIE 4297A, 2001.
- [3] 함운철, 김승환, "3차원 영상의 깊이 인식에 대한 매핑 알고리즘 구현", 전자공학회, 제 45권, 제6호, pp. 435-441, 2008.
- [4] 조철용, 김만배, 엄기문, 허남호, 김진웅, "변이 기반 다시점 영상의 깊이감 조절", 방송공학회논문지, 제13권, 제6호, pp. 796-803, 2008.
- [5] 김진모, 조형제, "DirectX기반 입체 게임 영 상의 깊이감 조절 기법", 한국게임학회 논 문지, 제10권, 제1호, pp. 135-146, 2010.